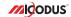

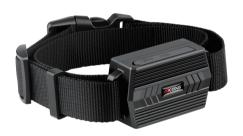

## ML935 User Manual V1.0

Learn how to set up your new MiCODUS Tracker

#### 1. Main Features

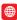

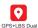

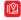

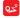

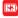

2G Quad Band

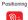

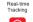

Historical Route 3000mAh Playback Backup Batte

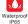

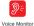

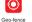

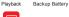

Free Tracking Platform

# 2.Specifications

|                           | Model                | ML935                                          |
|---------------------------|----------------------|------------------------------------------------|
|                           | Weight               | 116g                                           |
| <b>Device Information</b> | Dimensions           | 94mm(L) * 46mm(W) * 31mm(H)                    |
|                           | Charging Time        | Around 7 hours                                 |
|                           | Battery Working Time | Tracking Mode, 1 minutes' reporting: 7-15 days |
|                           | Working Voltage      | DC 3.4V - 4.5V                                 |
|                           | Working Current      | 4V/Average 45mA                                |
| Working Parameters        | Sleep Current        | 4V/less than 5mA                               |
|                           | Battery Capacity     | 3.7V 3000mAh Lion Polymer Battery              |
|                           | Working Temperature  | -20 °C - 75 °C                                 |
|                           | Working Humidity     | 10%-85%RH non-condensing                       |
|                           | Working Frequency    | 2G GSM/GPRS: 850/900/1800/1900MHz              |
| Cellular Specifications   | SIM Card             | Normal SIM Card                                |
|                           | Cellular Antenna     | Built-in                                       |
|                           | Positioning Type     | GPS+LBS+GPRS                                   |
|                           | GPS Antenna          | Built-in                                       |
|                           | Cold Start           | ≤32 Seconds                                    |
| GNSS Specifications       | Hot Start            | ≤1 Second                                      |
|                           | Tracking Sensitivity | -162 dBm                                       |
|                           | GPS Channels         | 64                                             |
|                           | Position Accuracy    | 5-10m                                          |
|                           |                      |                                                |

## 3.Product Structure

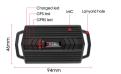

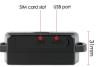

#### 4. How to manage the tracker to get online?

#### Step 1

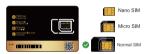

# Please get a suitable SIM card from your local place. The SIM card must meet below points:

- It must be compatible with the 2G GSM network
- Please enable SMS, call, internet data traffic of the SIM card
- ◆ Enable the caller ID display feature
- Remove the PIN code
- Use Normal size SIM card for the tracker
- Please inquire the SIM card provider for the exact correct APN information

#### Step 2 Indicator status description

| LED          | Event                              | State |
|--------------|------------------------------------|-------|
|              | No GPRS signal                     | Solid |
| Yellow light | GPRS connection                    | Flash |
| Blue light   | No GPS signal                      | Solid |
| Bide light   | GPS connection                     | Flash |
| D. J. F. L.  | Charging                           | Solid |
| Red light    | Full charged or ran out of battery | Off   |

#### Step 3 Configure APN

Please get the exact correct APN name from local SIM card provider. Take the tracker to a good signal place for operation and configure the APN for it as below:

| SMS Command<br>Format                 | Reply           | Example             | Note                                                                                                    |  |
|---------------------------------------|-----------------|---------------------|----------------------------------------------------------------------------------------------------|--|
| apn123456+space+<br>apn name          | apn ok          | apn123456 cmnet     | Please get the exact correct APN name from<br>local SIM card provider."cmnet" is just an<br>example of APN name. |  |
| apnuser123456+<br>space+apnuser       | apnuser ok      | apnuser123456 cmnet | If the SIM card operator doesn't have APN user                                                                   |  |
| apnpasswd123456+<br>space+apnpassword | apnpasswd<br>ok | apnpasswd123456 123 | name,then please ignore this configuration                                                                       |  |

Note: The APN information is very important, it must be 100% correct to match with the sim card of the tracker, if you configured wrong APN, the tracker also will reply "SET APN ok" but it will can't get online!

## 5. Package Content

| GPS Main Unit       | X · |
|---------------------|-----|
| USB Charging Cable  | X ' |
| User Manual         | X ' |
| Pet Collar          | X ' |
| Genuine Packing Box | X   |
|                     |     |

# 6. Functions Explanation

#### a. How to manage multiple devices together in one account?

- \* Firstly you need register an account on the tracking platform
- \* Click"+ "icon to add all the ID numbers in the account and then you will can manage them together

#### h Voice Monitor

- \* Set admin number by this sms command: admin+123456+space+admin number with country code
- \* Switch the tracker to voice monitor mode by this sms.command;monitor123456
- \* Dial the sim number of the tracker from the admin number, then the tracker will pick up the call automatically and you will can remote monitor the voice around it.

#### For example:

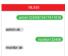

#### 7. Installation Recomendation

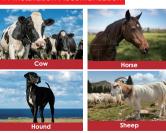

# 8. Troubleshooting

| Туре                                                      | Use                                                                                                    |
|-----------------------------------------------------------|----------------------------------------------------------------------------------------------------|
| Fail to turn it on                                        | Please check if battery is charged.                                                                                                    |
| No GSM signal                                             | Please check if SIM card installed correctly. Please check if SIM card is GSM network. Don't turn on the PIN code. No calls can bediverted.                                                              |
| No GPS                                                    | A more open view of the sky is recommended to make sure the device can receive the GPS signal normally.                                                                                                  |
| No reply to SMS command                                   | Password wrong or the format is wrong.                                                                                                    |
| No reply to calling & No alarm message                    | Authorized / admin phone number is incorrect or has not setup.                                                                                                    |
| SMS position OK, cannot use the APP and web platform.     | Pls check if APN is correctly set. And pls find out the correct APN content of the SIM card.                                                                                                    |
| Platform position is difference from the actual position. | * The GPS doesn't have GPS signal and it shows the last GPS positioning location  * The GPS doesn't neach the next uploading time  You can call the SIM number of the tracker to get the latest position |

# 9. Full SMS Commands List

| Functions             | Command Format                                                                    | Explanation                                                                            |  |
|-----------------------|-----------------------------------------------------------------------------------|----------------------------------------------------------------------------------------|--|
| GPRS                  | GPRS+123456                                                                       | Open GPRS                                                                              |  |
| GI NO                 | noGPRS+123456                                                                     | Shut GPRS                                                                              |  |
| Set APN               | apn+123456+apn content                                                            | Set APN (old one will be replaced)                                                     |  |
| APN user              | apnuser+123456+space+content                                                      | Set APN username (If without, please ignore)                                           |  |
| APN password          | apnpasswd+123456+space+content                                                    | Set APN password (If without, please ignore)                                           |  |
|                       | admin+123456+space+number                                                         | Set authorized number, only these numbers can                                          |  |
| Set authorized number | noadmin+123456+space+number                                                       | control the unit                                                                       |  |
| Set password          | password+old 123456+space+<br>new 123456                                          | Set password                                                                           |  |
| Retrieve password     | cpwd                                                                              |                                                                                        |  |
| Timezone              | timezone+123456+space+GMT No.                                                     | Set GMT time zone number. (default: 0)                                                 |  |
| Monitor mode          | monitor123456                                                                     | Switch to the monitor mode. You will hear sounds near the unit after you call it       |  |
| Tracking mode         | tracker123456                                                                     | Switch to the tracking mode, you will get geo-info after you call it                   |  |
| SMS Tracker           | G+123456#                                                                         | Latitude & longitude query                                                             |  |
|                       | sleep+123456+space+time;<br>sleep+123456+space+time10<br>(Change interval time)   | Efault mode-save much power,tracker will fall asleep in 5 minutes (default: 5 minutes) |  |
| Sleep mode            | sleep+123456+space+shock;<br>sleep+123456+space+shock10<br>(Change interval time) | Tracker will enter sleep mode after detect no shock in 5 minutes                       |  |
|                       | sleep+123456+space+off                                                            | Tracker will continue working                                                          |  |
| Upload command        | upload+123456+space+15 (Ranged: 10-43200)                                         | Upload information every 15 second (default: 120 seconds)                              |  |
| Shock alert           | shock+password                                                                    | Arm                                                                                    |  |
|                       | noshock+password                                                                  | Unarm                                                                                  |  |
| Vibrator sms          | vibalm123456                                                                      | Defaulted:ON                                                                           |  |
| alarm on/off          | novibalm123456                                                                    |                                                                                        |  |

| Functions          | Command Format                           | Explanation                                                       |  |
|--------------------|------------------------------------------|-------------------------------------------------------------------|--|
| Query parameters   | check123456                              |                                                                   |  |
| Adminip            | adminip+123456+space+ip+space<br>+port   | Set Home IP and Port of the server,and update gps into by cell id |  |
|                    | noadminip+123456+space+ip+<br>space+port |                                                                   |  |
| Restore to factory | begin+123456                             | Restore to factory                                                |  |

#### 10. Any Questions?

E-mail: support@micodus.com

Skype: MiCODUS

#### 11. Download the APP

Search "MiCODUS" in iOS APP store or Google Play Store, or just scan the QR code as below to download MiCODUS APP:

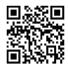

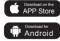